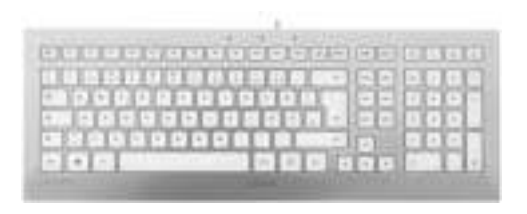

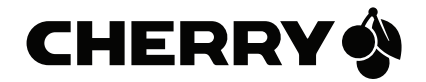

# CHERRY STRAIT

#### Corded Keyboard

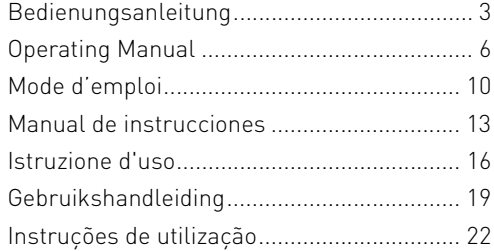

#### Tastenbelegung / Button function / Programmation des touches / Asignación de teclas / Assegnazione dei tasti / Toetstoewijzing / Ocupação das teclas

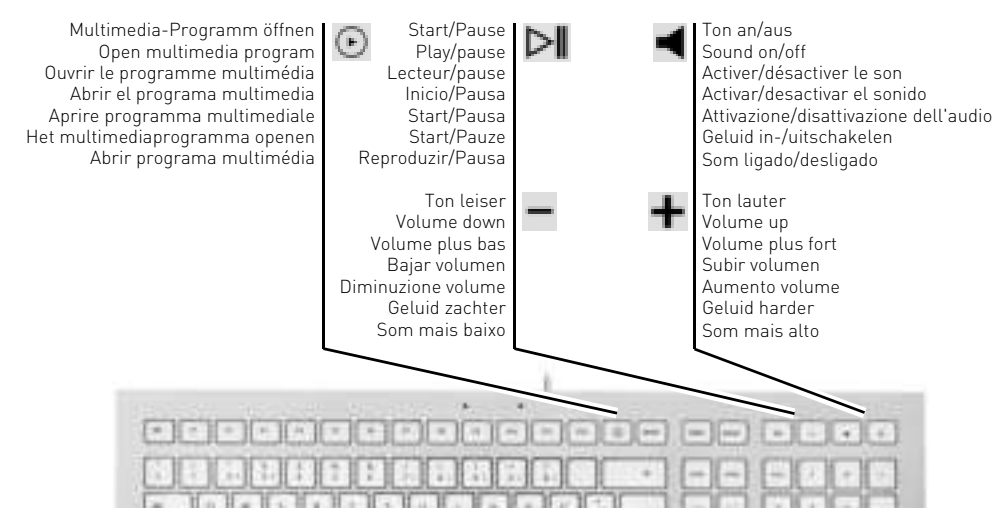

# Herzlichen Glückwunsch ...

CHERRY entwickelt und produziert seit 1967 innovative Eingabe-Systeme für Computer. Den Unterschied in Qualität, Zuverlässigkeit und Design können Sie jetzt mit Ihrem neuen Lieblingsstück erleben.

Bestehen Sie immer auf Original CHERRY.

Für Informationen zu weiteren Produkten, Downloads und vielem mehr, besuchen Sie bitte www.cherry-world.com.

- 1 Tastatur an den PC anschließen
- Stecken Sie die Tastatur am USB-Anschluss des PCs an.

# 2 Software KeyM@n

Die 5 Hotkeys der Tastatur können Sie mit der Software KeyM@n frei programmieren. Probieren Sie es aus!

Die aktuelle Version können Sie unter www.cherry.de/deutsch/service/download.php herunterladen.

# 3 Tipps

#### 3.1 Reinigen der Tastatur

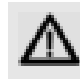

- VORSICHT: Beschädigung durch aggressive Reinigungsmittel oder Flüssigkeit in der Tastatur
- Verwenden Sie zur Reinigung keine Lösungsmittel wie Benzin oder Alkohol und keine Scheuermittel oder Scheuerschwämme.
- Verhindern Sie, dass Flüssigkeit in die Tastatur gelangt.
- Entfernen Sie nicht die Tastkappen der Tastatur.

**DE** 

1 Schalten Sie den PC aus.

- 2 Reinigen Sie die Tastatur mit einem leicht feuchten Tuch und etwas mildem Reinigungsmittel (z. B.: Geschirrspülmittel).
	- 3 Trocknen Sie die Tastatur mit einem fusselfreien, weichen Tuch.

#### 3.2 RSI-Syndrom

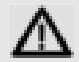

"Repetitive Strain Injury" = "Verletzung durch wiederholte Beanspruchung". RSI entsteht durch kleine, sich ständig wiederholende Bewegungen.

Typische Symptome sind Beschwerden in den Fingern oder im Nacken. Weitere Informationen finden Sie unter: www.cherry.de/deutsch/service/ service\_rsi.htm

- Richten Sie Ihren Arbeitsplatz ergonomisch ein.
- Positionieren Sie Tastatur und Maus so, dass sich Ihre Oberarme und Handgelenke seitlich vom Körper befinden und ausgestreckt sind.
- Machen Sie mehrere kleine Pausen, ggf. mit Dehnübungen.
- Ändern Sie oft Ihre Körperhaltung.

#### 3.3 Hilfe im Problemfall

- Verwenden Sie einen anderen USB-Anschluss am PC/Notebook.
- Um sicherzustellen, dass kein Defekt der Tastatur vorliegt, testen Sie diese nach Möglichkeit an einem anderen PC/Notebook.
- Setzen Sie im BIOS des PCs die Option "USB Keyboard Support" bzw. "USB Legacy Mode" auf enabled.

# 4 Entsorgung

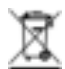

Entsorgen Sie das Altgerät über eine Sammelstelle für elektronischen Abfall oder Ihren Händler.

### 5 Technische Daten

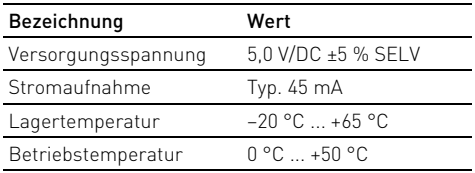

### 6 Kontakt

ZF Friedrichshafen AG Electronic Systems Cherrystraße 91275 Auerbach

Internet: www.cherry-world.com

E-Mail: info@cherry.de

Telefon – Vertrieb: +49 (0) 180 5 243779\* (0180 5 CHERRY\*)

Telefon – Technischer Support: +49 (0) 180 5 919108\*

\*14 Cent/Min. aus dem deutschen Festnetz, abweichende Preise für Anrufe aus Mobilfunknetzen möglich.

Bitte halten Sie bei Anfragen an den Technischen Support folgende Informationen bereit:

- Artikel- und Serien-Nr. des Produkts
- Bezeichnung und Hersteller Ihres Systems
- Betriebssystem und ggf. installierte Version eines Service Packs

### 7 Allgemeiner Anwenderhinweis

Technische Änderungen, die dem Fortschritt dienen, behalten wir uns vor. Unsachgemäße Behandlung und Lagerung können zu Störungen und Schäden am Produkt führen.

Die Gewährleistung erlischt komplett, sofern unautorisierte Änderungen am Produkt durchgeführt worden sind. Führen Sie eigenmächtig keine Reparaturen durch und öffnen Sie das Produkt nicht. Die vorliegende Anleitung ist nur gültig für das mitgelieferte Produkt.

### 8 Gewährleistung

Es gilt die gesetzliche Gewährleistung. Bitte wenden Sie sich an Ihren Händler oder Vertragspartner. Nähere Informationen zur Gewährleistung finden Sie unter www.cherry-world.com.

# Congratulations ...

US

CHERRY has developed and produced innovative input systems for computers since 1967. You can now experience the difference in quality, reliability and design with your new favorite accessory.

Always insist on original CHERRY products…

For information on other products, downloads and much more, visit us at www.cherry-world.com.

- 1 Connecting keyboard
- Connect the keyboard to the USB port of the PC.

# 2 KeyM@n software

The 5 Hotkeys of the keyboard are freely programmable with the KeyM@n software. Try it and see!

You can download the current version from www.cherry.de/english/service/download.php

# 3 Tips

#### 3.1 Cleaning the keyboard

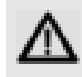

CAUTION: Damage may be caused by harsh cleaning agents or liquids in the keyboard

- Do not use solvents such as gasoline or alcohol and scouring agents or scouring sponges for cleaning.
- Prevent liquids from entering the keyboard.
- Do not remove the keycaps of the keyboard.
- Switch off the PC.
- 2 Clean the keyboard with a slightly damp cloth and some mild cleaning agent (e.g. dishwashing liquid).
- 3 Dry off the keyboard with a soft, lint-free cloth.

#### 3.2 RSI syndrome

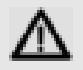

RSI stands for "Repetitive Strain Injury". RSI arises due to small movements continuously repeated over a long period of time.

Typical symptoms are discomfort in the fingers or neck. For further information see: www.cherry.de/ english/service/servicedownload\_rsi.htm

- Set up your workspace ergonomically.
- Position the keyboard and mouse in such a manner that your upper arms and wrists are outstretched and to the sides of your body.
- Take several short breaks, with stretching exercises if necessary.
- Change your posture often.

#### 3.3 Troubleshooting

- Use another USB port on the PC/lapton
- To make sure that the keyboard is not defective, test it if possible with another PC/laptop.
- Set the option "USB Keyboard Support" or "USB Legacy Mode" to enabled in the BIOS of the PC.

### 4 Disposal

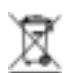

Dispose of the used device at an official collection point for electronic waste or at your local dealer.

## 5 Technical data

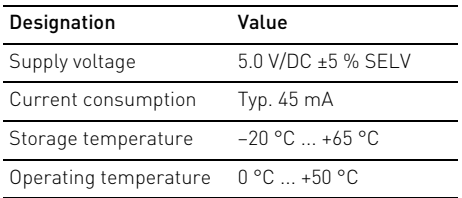

### 6 Contact

ZF Friedrichshafen AG Electronic Systems Cherrystraße 91275 Auerbach Germany

Internet: www.cherry.de

E-mail: info@cherry.de

Please provide the following information about the device when you make an enquiry:

- Item and serial no. of the product
- Name and manufacturer of your system
- Operating system and, if applicable, installed service pack version

## 7 General user information

We reserve the right to make technical modifications which serve the development of our products. Improper use and storage can lead to faults and damage to the product.

The warranty expires completely once unauthorized modifications to the product have been carried out. Do not carry out any unauthorized repairs and do not open up the product. These instructions are only valid for the supplied product.

#### 8 Warranty

The statutory warranty applies. Please contact your specialist dealer or contractual partner. You can find more information on the warranty under www.cherry-world.com.

 $115$ 

### 9 Certifications

#### 9.1 Federal Communications Commission (FCC) Radio Frequency Interference Statement

Information to the user: This equipment has been tested and found to comply with the limits for Class B digital device, pursuant to Part 15 of the FCC Rules. These limits are designed to provide reasonable protection against harmful interference in a residential installation. This equipment generates, uses and can radiate radio frequency energy and, if not installed and used in accordance with the instructions, may cause harmful interference to radio communications. However, there is no guarantee that interference will not occur in a particular installation. If this equipment does cause harmful interference to radio or television reception, which can be determined by turning the equipment off and on, the user is encouraged to try to correct the interference by one or more of the following measures:

- Reorientate or relocate the receiving antenna.
- Increase the separation between the equipment and receiver.
- Connect the equipment into an outlet on a circuit different from that to which the receiver is connected.
- Consult the dealer or an experienced radio/TV technician for help.

Caution: Any changes or modifications not expressly approved by the party responsible for compliance could void the user's authority to operate the equipment.

#### 9.2 For UL

For use with Listed Personal Computers only!

# Félicitations...

Depuis 1967, CHERRY développe et produit des systèmes de saisie innovants pour ordinateurs. Nos produits se distinguent par leur qualité, leur fiabilité et leur design. Le dernier né de notre gamme en est la preuve vivante.

Exigez toujours un produit CHERRY d'origine. Pour obtenir des informations sur d'autres produits, sur les téléchargements et bien d'autres choses, consultez le site www.cherry-world.com.

### 1 Raccorder le clavier

• Raccordez le clavier via la connexion USB du PC.

# 2 Logiciel KeyM@n

Les 5 hotkeys du clavier sont librement programmable avec le logiciel KeyM@n. A vous de jouer! Vous trouverez la version actuelle du logiciel à télécharger à l'adresse www.cherry.de/french/ service/telechargement.php

### 3 Conseils

#### 3.1 Nettoyage du clavier

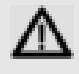

ATTENTION: Détérioration en cas d'utilisation de produits de nettoyage agressifs ou de pénétration de liquide dans le clavier

- Pour le nettoyage, n'utilisez pas de solvants tels que l'essence ou l'alcool ni aucun produit ou éponge abrasif.
- Empêchez tout liquide de pénétrer dans le clavier.
- N'enlevez pas les capuchons des touches du clavier.

1 Mettez le PC hors service.

- 2 Nettoyez le clavier avec un chiffon légèrement humide et un produit de nettoyage doux (p. ex. détergent vaisselle).
- 3 Séchez le clavier avec un chiffon doux non peluchant.

FR

#### 3.2 Syndrome LMR

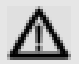

LMR signifie "Lésion due aux mouvements répétitivs". Le syndrome LMR apparaît suite à de petits mouvements se répétant en permanence.

Des symptômes typiques sont des douleurs dans les doigts ou la nuque. Pour plus d'informations visitez: www.cherry.de/french/service/lmr.htm

- Organisez votre poste de travail de manière ergonomique.
- Positionnez le clavier et la souris de telle façon que vos bras et vos poignets se trouvent latéralement par rapport au corps et soient étendus.
- Faites plusieurs petites pauses, le cas échéant accompagnées d'exercices d'étirement.
- Modifiez souvent votre attitude corporelle.

#### 3.3 Aide en cas de problème

- Utilisez une autre connexion USB du PC/portable.
- Afin de s'assurer de l'absence de défaut du clavier, testez celui-ci si possible sur un autre PC/portable.

• Dans le BIOS du PC, réglez l'option "USB Keyboard Support" ou "USB Legacy Mode" sur enabled.

#### 4 Elimination

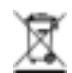

Confiez votre appareil usagé à une structure spécialisée dans le recyclage des déchets électroniques ou à votre revendeur.

### 5 Caractéristiques techniques

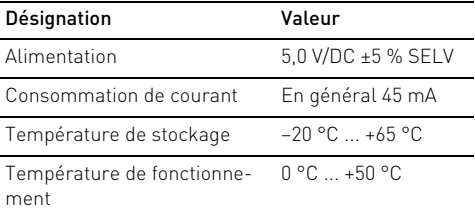

FR

### 6 Contact

ZF Friedrichshafen AG Electronic Systems Cherrystraße 91275 Auerbach Allemagne Internet: www.cherry-world.com

E-mail: info@cherry.de

En cas de questions, veuillez indiquer les informations suivantes concernant l'appareil:

- N° d'article et n° de série du produit
- Désignation et fabricant de votre système
- Système d'exploitation et le cas échéant version installée d'un Service Pack

### 7 Notice générale d'utilisation

Sous réserve de modifications techniques. Un traitement et un stockage non conformes peuvent entraîner des dysfonctionnements et des dommages du produit.

La garantie devient complètement caduque si des modifications non-autorisées sont effectuées sur le produit. N'effectuez aucune réparation de votre propre chef et n'ouvrez pas le produit. La présente notice est valable uniquement pour le produit avec lequel elle est fournie.

### 8 Garantie

La garantie légale s'applique. Veuillez contacter votre revendeur ou votre partenaire contractuel. Pour tout complément d'information concernant la garantie, veuillez consulter notre site www.cherry-world.com.

#### FR

# ¡Felicidades!

Desde 1967 CHERRY viene desarrollando y produciendo innovadores sistemas de introducción de datos para ordenadores. Su nuevo teclado le hará notar la diferencia en calidad, fiabilidad y diseño. Exija siempre un CHERRY original.

En la dirección www.cherry-world.com podrá, entre otros, encontrar y descargar información sobre los productos.

# 1 Conecte el teclado al PC

• Conecte el teclado al conector USB del PC.

# 2 Software KeyM@n

Con el software KeyM@n podrá programar libremente las 5 teclas de acceso directo del teclado. ¡Anímese a probarlo!

Puede descargar la versión actual en www.cherry.de/ spanish/service/download.php

# 3 Consejos

#### 3.1 Limpieza del teclado

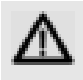

ATENCIÓN: El teclado se daña con productos de limpieza agresivos o con líquidos

- Para su limpieza, no utilice disolventes como gasolina o alcohol, ni medios abrasivos o esponjas abrasivas.
- Evite que entre líquido en el teclado.
- No extraiga las teclas del teclado. ES
- 1 Desconecte el PC.
- 2 Limpie el teclado con un paño ligeramente humedecido y un poco de producto de limpieza suave (p. ej. lavavajillas).
- 3 Seque el teclado con un paño suave sin pelusa.

#### 3.2 Síndrome RSI

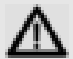

"Repetitive Strain Injury" = "Síndrome del túnel carpiano". El RSI se origina por movimientos pequeños, repetidos continuamente.

Los síntomas típicos son molestias en los dedos o en la nuca. Encontrará más información en: www.cherry.de/spanish/service/service\_rsi.htm

- Organice su puesto de trabajo de forma ergonómica.
- Coloque el teclado y el ratón de modo que los brazos y las muñecas se encuentren a los lados del cuerpo y estirados.
- Haga varias pausas cortas, cuando sea necesario con ejercicios de estiramiento.
- Cambie con frecuencia la postura corporal.

#### 3.3 Solución a problemas

- Utilice otro conector USB en el PC/Notebook.
- Para asegurarse de que el teclado no tiene ningún defecto, pruébelo cuando sea posible en otro PC/ Notebook.

• Marque la opción "USB Keyboard Support" (Soporte del teclado USB) o "USB Legacy Mode" (USB en modo legado) en el BIOS del PC como enabled (activada).

# 4 Gestión

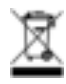

Cuando se quiera desahacer del aparato usado, entréguelo en su establecimiento comercial o en un punto de recogida para residuos electrónicos.

### 5 Datos técnicos

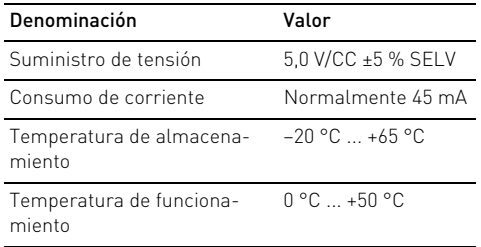

### 6 Contacto

ZF Friedrichshafen AG Electronic Systems Cherrystraße 91275 Auerbach Alemania

Internet: www.cherry-world.com

#### Correo electrónico: info@cherry.de

Si realiza alguna consulta, indique la siguiente información sobre el dispositivo:

- Nº de artículo y de serie del producto
- Denominación y fabricante del PC, Notebook o placa base
- Sistema operativo y, en su caso, versión instalada de un paquete de servicios

### 7 Indicacines generales para el usuario

Nos reservamos el derecho de realizar modificaciones técnicas destinadas a la mejora del producto. Un manejo o almacenamiento inadecuados pueden provocar averías o desperfectos en el producto.

La garantía pierde su validez tan pronto como se introduzcan modificaciones no autorizadas. No lleve a cabo ninguna reparación por su cuenta ni abra el producto. Las presentes instrucciones solo rigen para el producto suministrado.

# 8 Garantía

Rige la garantía legal. Póngase en contacto con su distribuidor o parte contratante. Encontrará más información acerca de la garantía en www.cherry-world.com.

# Congratulazioni ...

Dal 1967 CHERRY sviluppa e produce innovativi dispositivi di input per computer. Grazie al vostro nuovo dispositivo potrete sperimentare la differenza di qualità, affidabilità e design.

Scegliete sempre Original CHERRY.

Per informazioni su ulteriori prodotti, download e molto altro ancora, visitate la pagina web www.cherry-world.com.

#### 1 Connettere la tastiera al PC

• Collegare la tastiera alla presa USB del PC.

# 2 Software KeyM@n

I 5 Hotkey della tastiera sono liberamente programmabili dall'utente con il software KeyM@n. Provatelo!

È possibile scaricare la versione attuale all'indirizzo www.cherry.de/italian/service/download.php

# 3 Suggerimenti

#### 3.1 Pulizia della tastiera

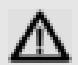

#### ATTENZIONE: Detergenti o liquidi aggressivi possono danneggiare la tastiera

- Per la pulizia non utilizzare solventi come benzina o alcol né sostanze o spugne abrasive.
- Evitare l'ingresso di liquidi nella tastiera.
- Non rimuovere i tasti dalla tastiera.
- 1 Spegnere il PC.
- 2 Pulire la tastiera con un panno leggermente inumidito e una piccola quantità di detergente delicato (ad es. detergente per piatti).
- 3 Asciugare la tastiera con un panno morbido che non lasci pelucchi.

#### 3.2 Sindrome RSI

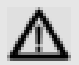

RSI è l'acronimo di "Repetitive Strain Injury", ovvero sindrome da tensione ripetuta. La sindrome RSI è causata da piccoli e continui movimenti ripetuti.

Sintomi tipici sono dolori alle dita e alla nuca. Per ulteriori informazioni: www.cherry.de/italian/ service/servicedownload\_rsi.htm

- Allestire la postazione di lavoro in modo ergonomico.
- Posizionare la tastiera e il mouse in modo tale che l'avambraccio e l'articolazione del polso si trovino ai lati del corpo e siano distesi.
- Fare piccole pause, eventualmente praticando esercizi di allungamento.
- Cambiare spesso posizione.

#### 3.3 Aiuto in caso di problemi

- Utilizzare un'altra presa USB del PC/Notebook.
- Per garantire che la tastiera non presenti difetti, controllarne il funzionamento su un altro PC/ Notebook.

• Nel BIOS del PC, attivare l'opzione "USB Keyboard Support" o "USB Legacy Mode" selezionando enabled.

### 4 Smaltimento

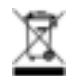

Smaltire il vecchio apparecchio presso un apposito centro di raccolta per rifiuti elettronici o presso il proprio rivenditore.

### 5 Dati tecnici

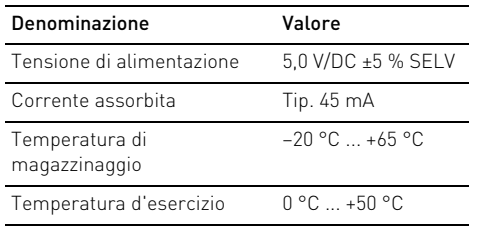

### 6 Contatti

ZF Friedrichshafen AG Electronic Systems Cherrystraße 91275 Auerbach Germania

Internet: www.cherry-world.com

E-Mail: info@cherry.de

In caso di richieste, indicare le seguenti informazioni sull'apparecchio:

- N° di articolo e di serie del prodotto
- Denominazione e produttore del PC, notebook o scheda madre
- Sistema operativo ed eventualmente versione installata di un service pack

### 7 Indicazione generale per l'utente

Ci riserviamo il diritto di effettuare modifiche tecniche che consentano un miglioramento del prodotto. Un uso e uno stoccaggio del prodotto non appropriati possono causare guasti e danni al prodotto.

La garanzia decade completamente qualora sul prodotto siano state apportate modifiche non autorizzate. Non effettuare riparazioni in modo arbitrario e non aprire il prodotto. Il presente manuale vale solo per il prodotto in dotazione.

### 8 Garanzia

L'apparecchio è coperto dalla garanzia legale. Per qualsiasi informazione, contattare il proprio rivenditore o parte contraente. Ulteriori informazioni sulla garanzia sono riportate all'indirizzo www.cherry-world.com.

IT

# Van harte gefeliciteerd ...

Al sinds 1967 ontwikkelt en produceert CHERRY innovatieve invoersystemen voor computers. Het verschil in kwaliteit, betrouwbaarheid en vormgeving ondervindt u nu met uw nieuwe invoersysteem.

Ga altijd voor een originele CHERRY.

Informatie over verdere producten, downloads, etc, vindt u op www.cherry-world.com.

#### 1 Toetsenbord op de pc aansluiten

• Sluit het toetsenbord op USB-aansluiting van de pc aan.

# 2 Software KeyM@n

De 5 sneltoetsen van het toetsenbord kunt u met de software KeyM@n vrij programmeren. Probeer het ook eens!

De huidige versie kunt u via www.cherry.de/english/ service/download.php downloaden.

# 3 Tips

3.1 Het toetsenbord schoonmaken

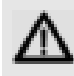

VOORZICHTIG: Beschadiging door agressieve schoonmaakmiddelen of vocht in het toetsenbord

- Gebruik voor het schoonmaken geen oplosmiddelen zoals benzine of alcohol en geen schuurmiddelen of schuursponsjes.
- Voorkom dat er vocht in het toetsenbord terechtkomt.
- Verwijder niet de toetsdoppen van het toetsenbord.
- 1 Schakel de pc uit.
- 2 Reinig het toetsenbord met een licht vochtige doek en een kleine hoeveelheid mild schoonmaakmiddel (zoals afwasmiddel).
- 3 Droog het toetsenbord af met een pluisvrije, zachte doek.

#### 3.2 RSI-syndroom

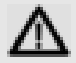

RSI staat voor "Repetitive Strain Injury" = "Pijnklachten door herhaaldelijke overbelasting". RSI ontstaat door kleine, zich voortdurend herhalende bewegingen.

Typische symptomen zijn klachten in de vingers of in de nek. Meer informatie vindt u op: www.cherry.de/ english/service/servicedownload\_rsi.htm

- Richt uw werkplek ergonomisch in.
- Plaats het toetsenbord en de muis op zo'n manier dat uw bovenarmen en polsen zich aan de zijkant van het lichaam bevinden en zijn gestrekt.
- Las meerdere kleine pauzes in en doe eventueel een aantal rekoefeningen.
- Wijzig uw lichaamshouding zeer regelmatig.

#### 3.3 Hulp bij problemen

- Gebruik een andere USB-poort op de pc/notebook.
- Als u er zeker van wilt zijn dat u geen defect toetsenbord hebt, test u het toetsenbord zo mogelijk op een andere pc of een andere notebook.
- Stel in de BIOS van de pc de optie "USB Keyboard Support" of "USB Legacy Mode" in op enabled.

### 4 Afvoer

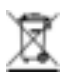

Voer het oude apparaat af via een verzamelplaats voor elektronisch afval of uw handelaar.

## 5 Technische gegevens

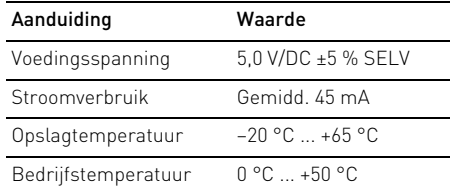

NL

### 6 Contact

ZF Friedrichshafen AG Electronic Systems Cherrystraße 91275 Auerbach Duitsland

Internet: www.cherry-world.com

E-mail: info@cherry.de

Vermeld bij aanvragen de volgende informatie over het apparaat:

- Artikel- en serienummer van het product
- Naam en fabrikant van uw pc, notebook of moederbord
- Besturingssysteem en eventueel geinstalleerde versie van een Service Pack

# 7 Algemene gebruikerstip

Technische wijzigingen, die voor de verbetering dienen, behouden wij ons voor. Verkeerde behandeling en opslag kunnen tot storingen en schade aan het product leiden.

De garantie vervalt volledig, als er ongeautoriseerde wijzigingen aan het product zijn uitgevoerd. Voer geen eigenmachtige reparaties uit en open het product niet. Deze gebruiksaanwijzing is alleen geldig voor het meegeleverde product.

### 8 Garantie

De wettelijke garantie is van toepassing. Neem contact op met uw handelaar of verdragspartner. Nadere informatie over de garantie vindt u op www.cherry-world.com.

NL

# Muitos parabéns ...

A CHERRY desenvolve e produz desde 1967 sistemas de introdução inovadores para computadores. Com o seu novo dispositivo de eleição, pode agora comprovar a diferença entre qualidade, fiabilidade e design.

Opte sempre por um CHERRY original.

Para informações relativas a outros produtos, downloads e muito mais, visite-nos em www.cherry-world.com.

### 1 Ligar o teclado ao PC

• Encaixe o teclado na ligação USB do PC/portátil.

# 2 Software KeyM@n

As 5 teclas de atalho do teclado podem ser programadas livremente com o software KeyM@n. **Experimentel** 

Pode descarregar a versão actual em www.cherry.de/english/service/download.php

# 3 Recomendações

#### 3.1 Limpeza do teclado

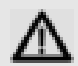

#### CUIDADO: Danos devido a detergentes ou líquidos agressivos no teclado

- Para a limpeza, não utilize quaisquer solventes, como benzeno ou álcool, nem agentes abrasivos ou esfregões.
- Não permita que qualquer líquido entre para o teclado.
- Não retire as teclas do teclado.
- Desligue o PC.
- 2 Limpe o teclado com um pano ligeiramente humedecido e um pouco de detergente suave (por ex. detergente da loiça).
- 3 Seque o teclado com um pano suave e que não largue pêlo.

PT

#### 3.2 Síndrome RSI

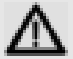

RSI significa "Repetitive Strain Injury" = "Lesão por esforço repetitivo". O RSI surge devido a movimentos repetidos constantemente durante um longo período de tempo.

Os sintomas comuns são dores nos dedos ou no pescoço. Poderá encontrar mais informações em: www.cherry.de/english/service/ servicedownload\_rsi.htm

- Disponha o seu local de trabalho de forma ergonómica.
- Posicione o teclado e o rato de modo a que os seus antebraços e os pulsos se encontrem ao lado do corpo e estejam esticados.
- Faça diversas pequenas pausas, se necessário, com alongamentos.
- Altere frequentemente a posição do seu corpo.

#### 3.3 Ajuda em caso de falhas

- Para assegurar que não existe qualquer avaria no teclado, se possível, teste-o num outro PC/portátil.
- Utilize uma outra ligação USB no PC/portátil.
- Na BIOS do PC, ajuste a opção "USB Keyboard Support" ou "USB Legacy Mode" para enabled (activado).

## 4 Eliminação

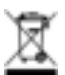

Entregue o equipamento antigo num centro de recolha para desperdício electrónico ou no revendedor local.

PT

### 5 Dados técnicos

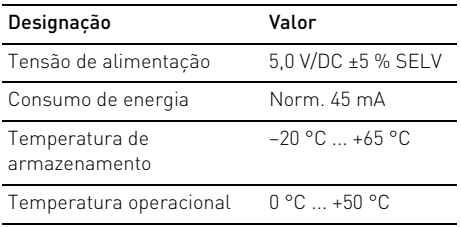

### 6 Contacto

ZF Friedrichshafen AG Electronic Systems Cherrystraße 91275 Auerbach Alemanha

Internet: www.cherry-world.com

E-mail: info@cherry.de

Em caso de dúvidas, por favor, indique as seguintes informações sobre o aparelho:

- N.º do artigo e de série do produto
- Designação e fabricante do seu PC/portátil ou motherboard
- Sistema operativo e, se necessário, versão instalada de um service pack

# 7 Nota geral para o operador

Reservamos-nos alterações técnicas que sirvam para o progresso. Tratamento ou armazenamento inadequado podem causar avarias e danos no produto.

A garantia expira totalmente assim que sejam efectuadas alterações não autorizadas no produto. Não faça reparações por iniciativa própria e não abra o produto. Este manual apenas é válido para o produto juntamente fornecido.

## 8 Garantia

Concede-se a garantia determinada na lei. Consulte o seu revendedor ou representante autorizado. Para mais informações sobre a garantia, consulte a www.cherry-world.com.

PT